<span id="page-0-0"></span>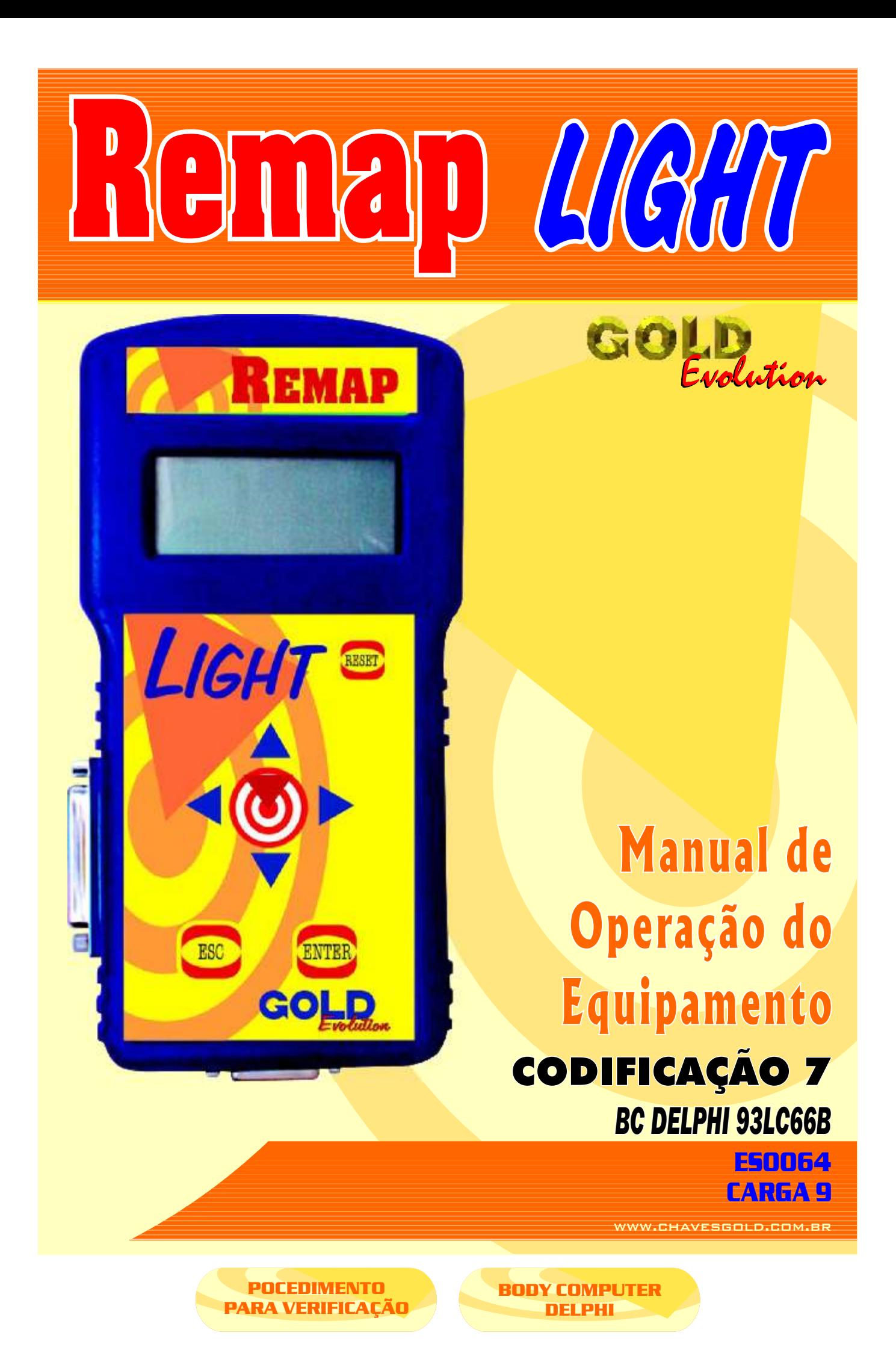

<span id="page-1-0"></span>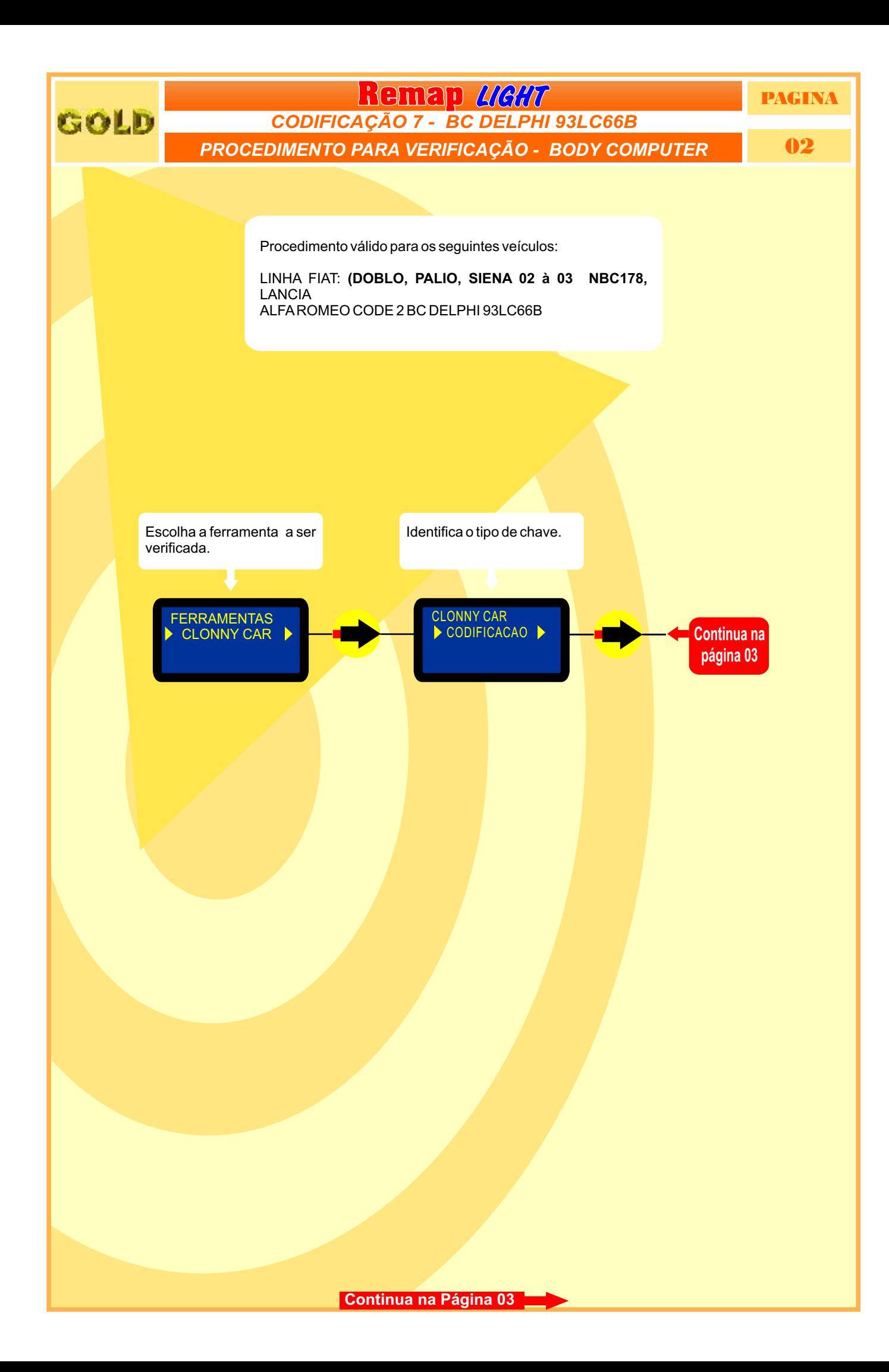

<span id="page-2-0"></span>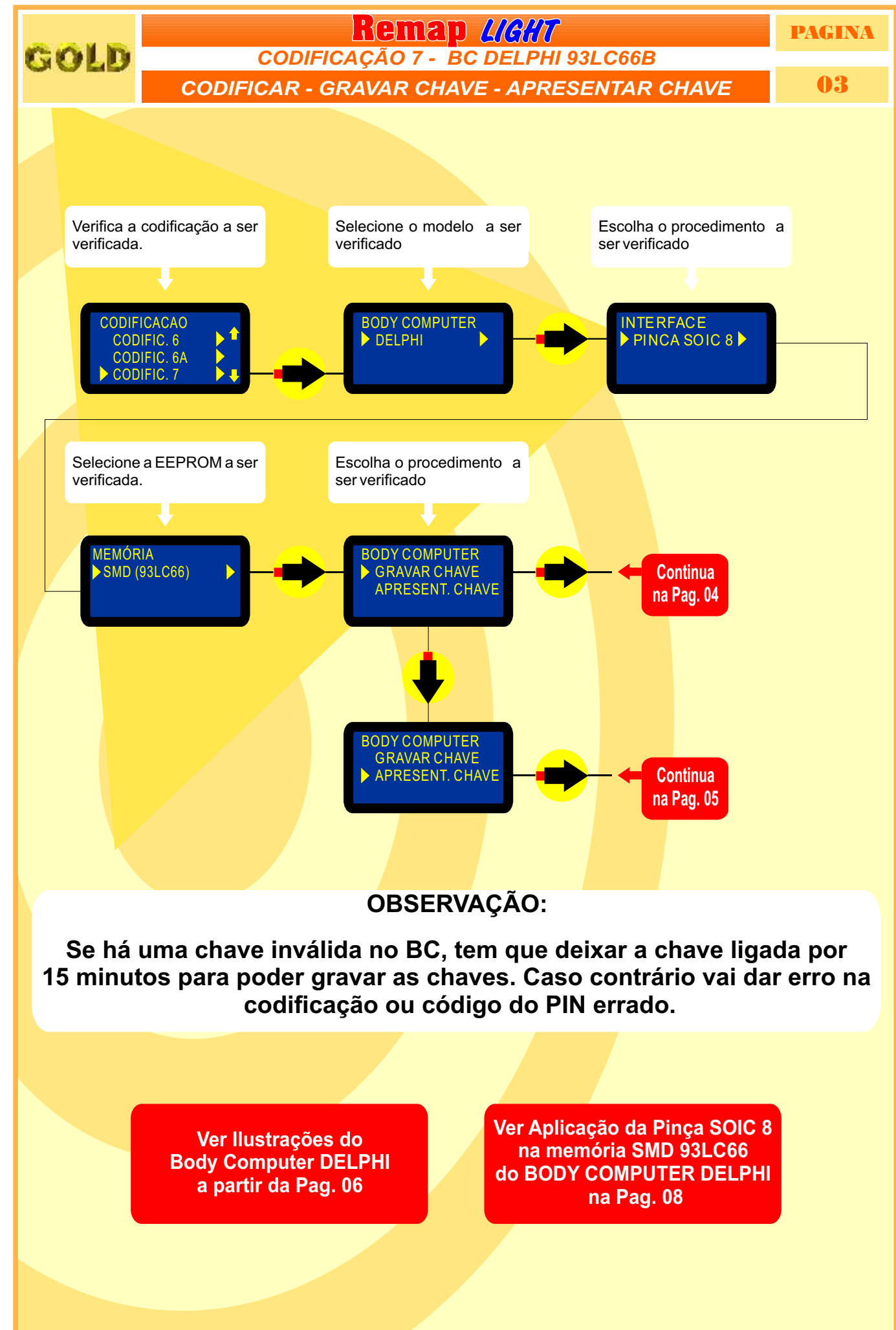

**[Continua na Página 04](#page-3-0)**

<span id="page-3-0"></span>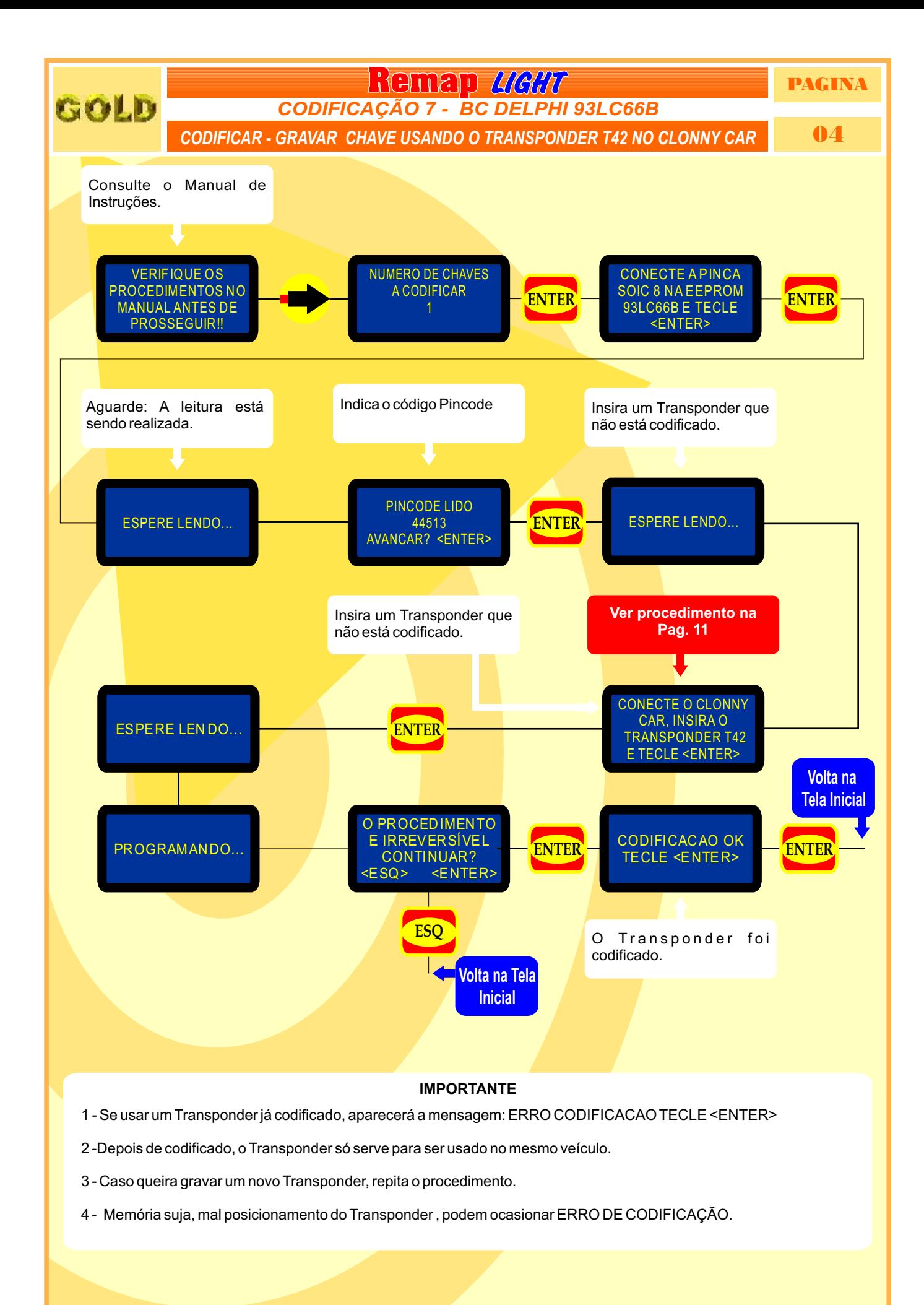

**[Retorna na pagina 12](#page-11-0)**

<span id="page-4-0"></span>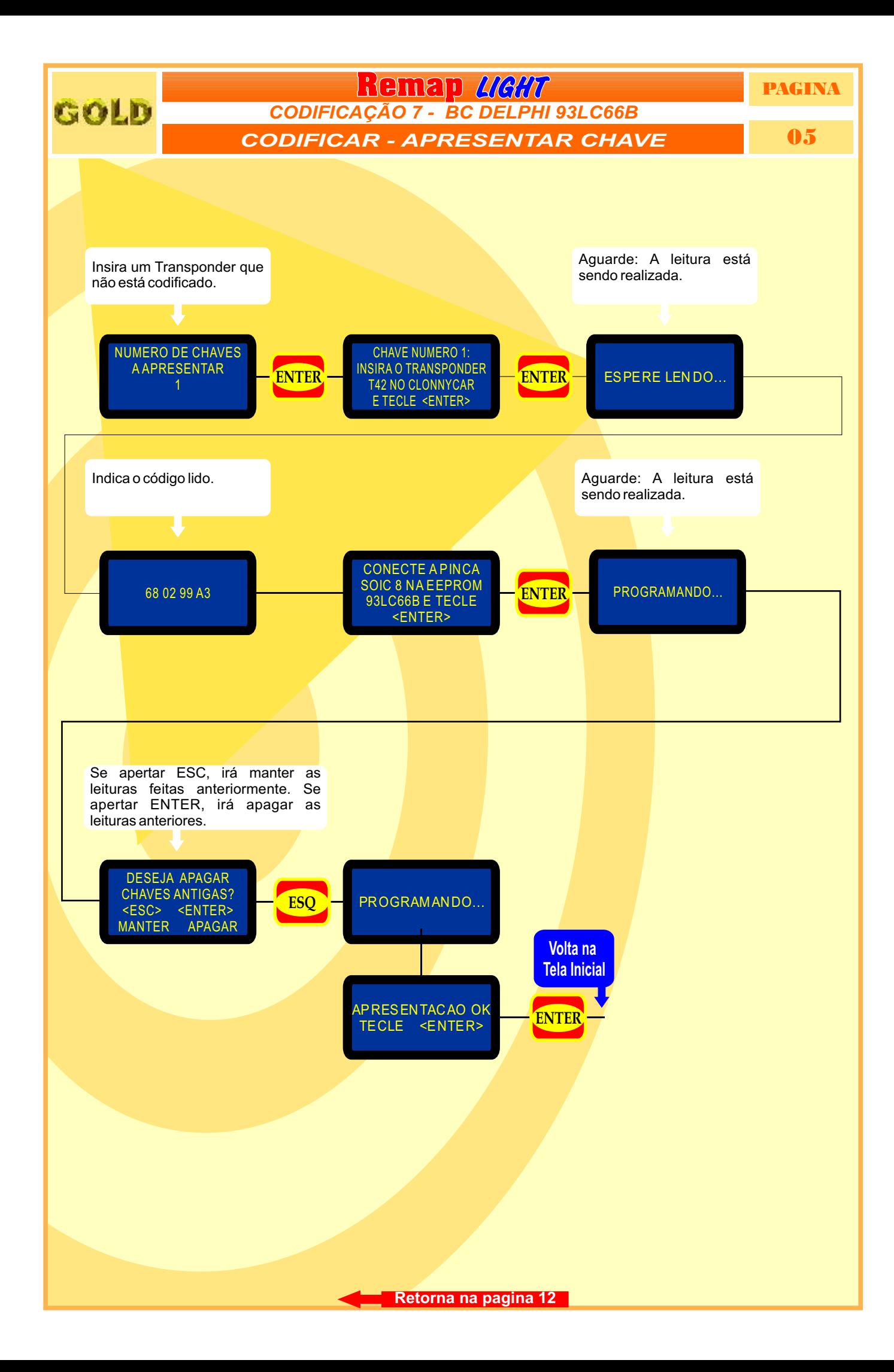

<span id="page-5-0"></span>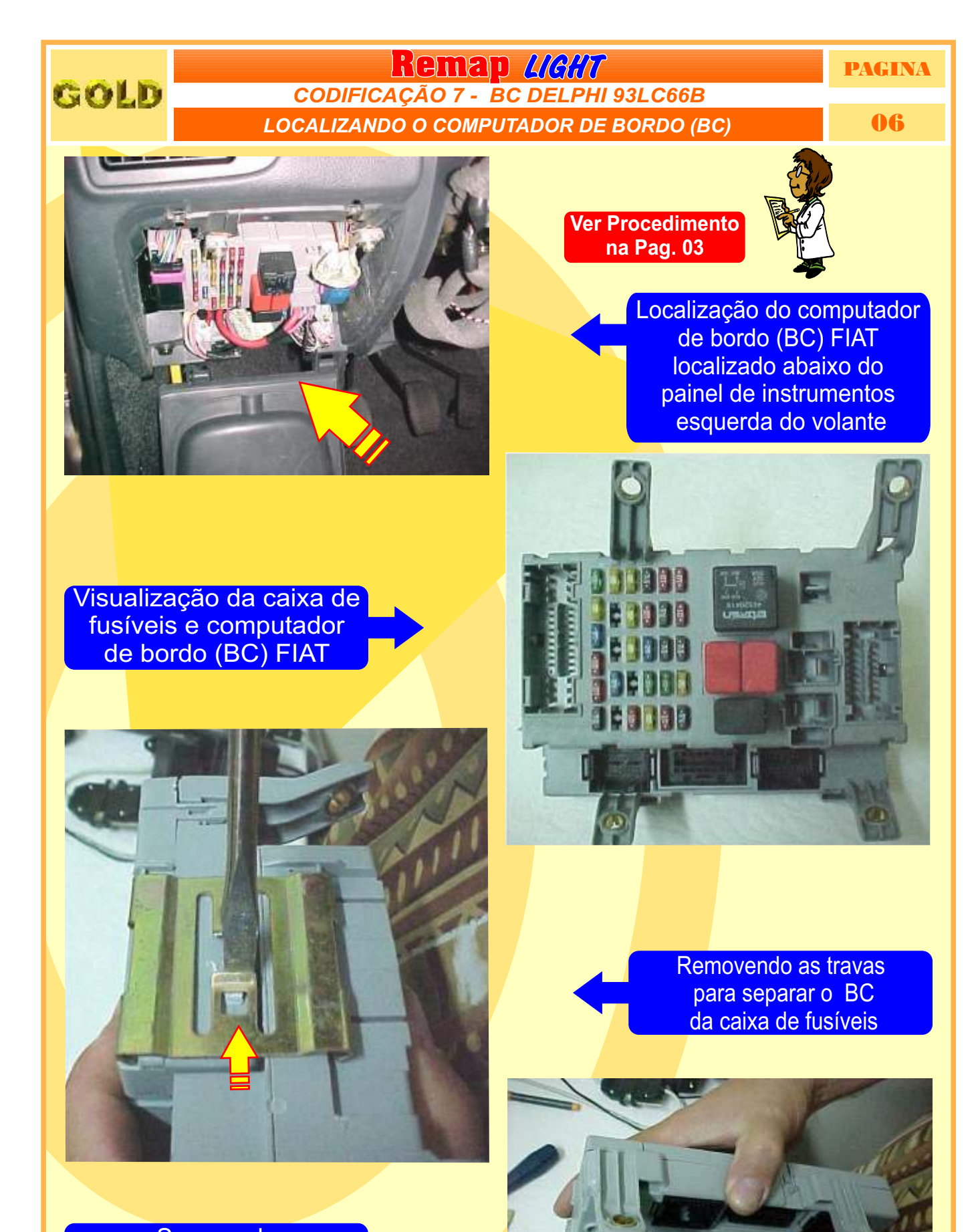

**Separando** o computador de bordo da caixa de fusíveis.

**[Continua na Página 07](#page-6-0)**

**RUNGER IN** 

<span id="page-6-0"></span>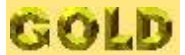

### **Remap** *UGHT* PAGINA **DESMONTAGEM DO BC 07** *CODIFICAÇÃO 7 - BC DELPHI 93LC66B*

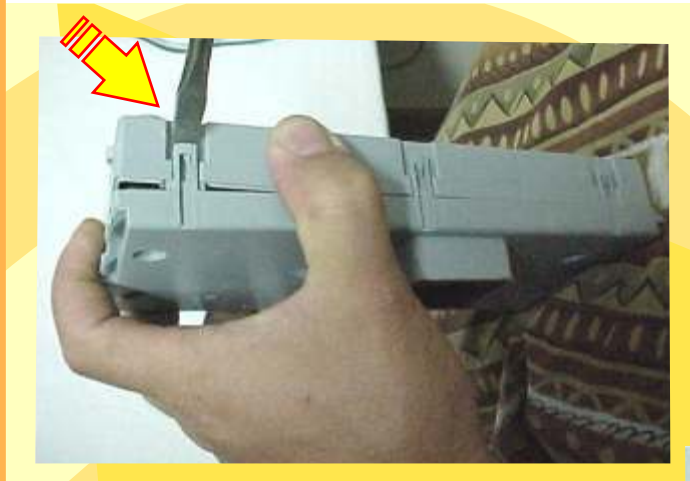

Destravando a caixa do computador de bordo

# Removendo a trava para abrir o BC

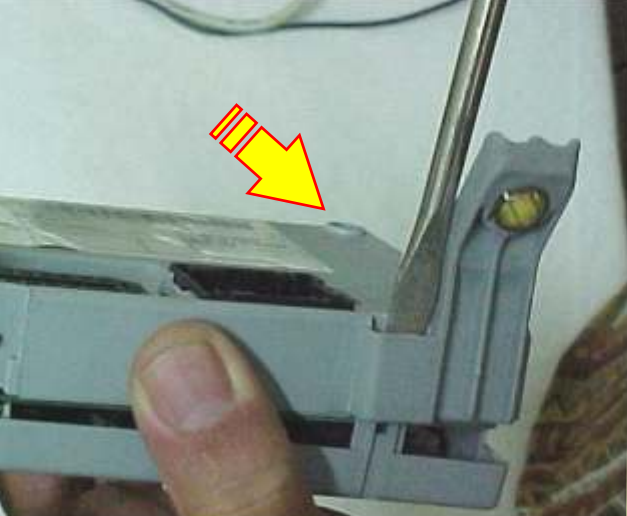

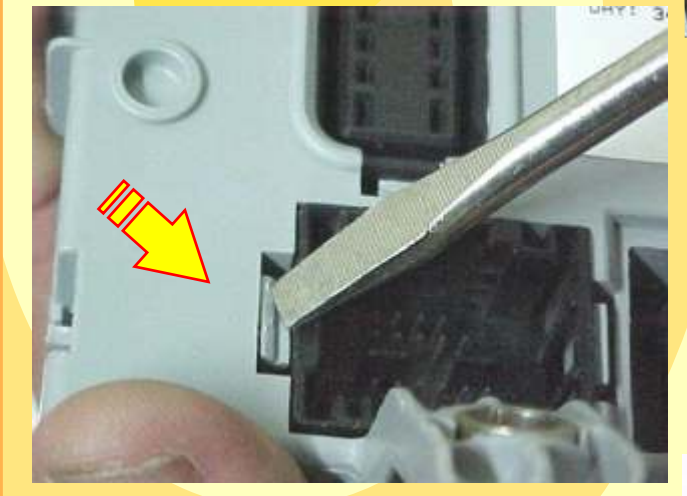

Retirando as travas que prendem o computador de bordo (BC) FIAT

Localizando o chip do computador de bordo (BC) sem trava elétrica.

**[Continua na Página 08](#page-7-0)**

<span id="page-7-0"></span>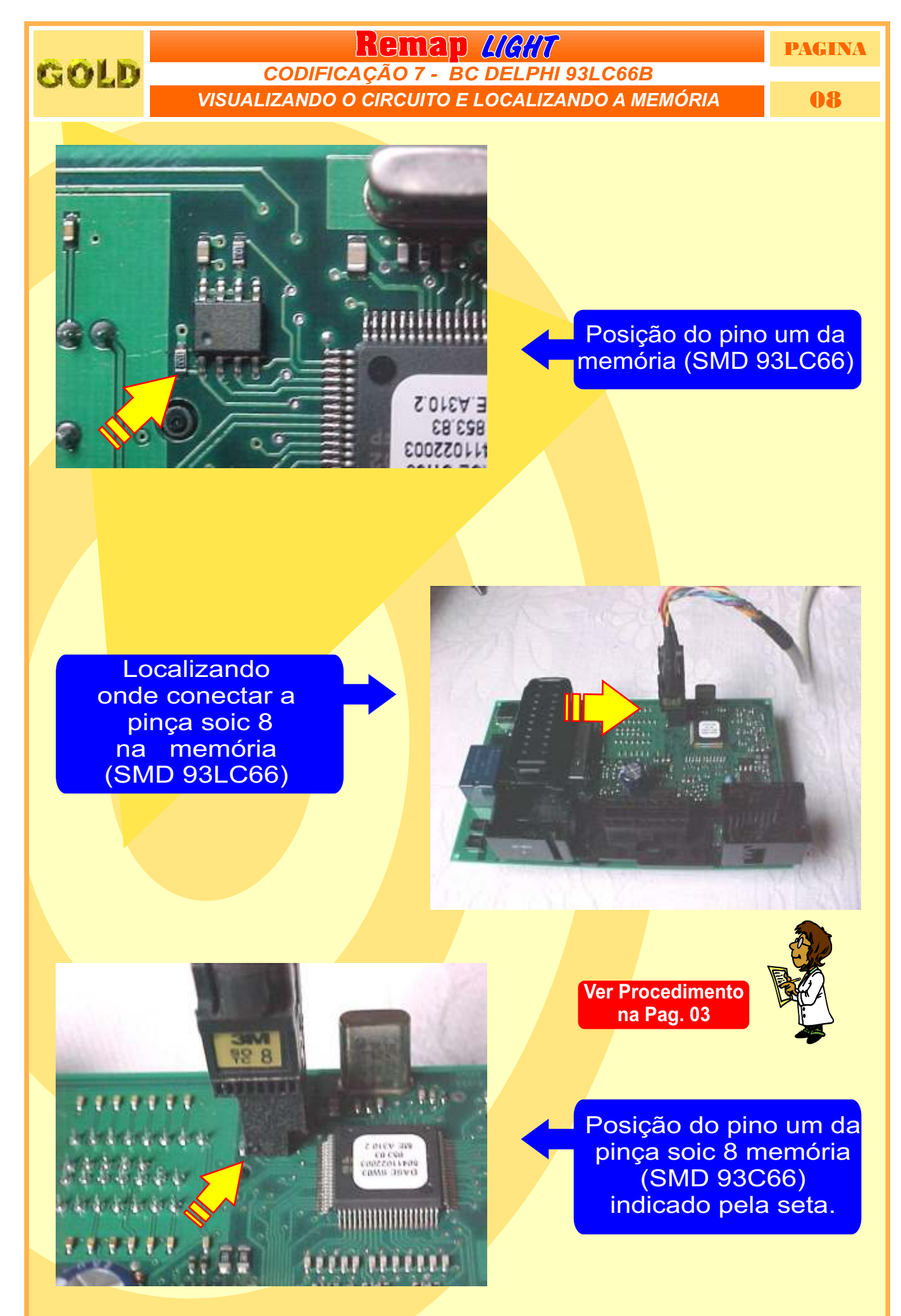

**[Continua na Página 09](#page-8-0)**

<span id="page-8-0"></span>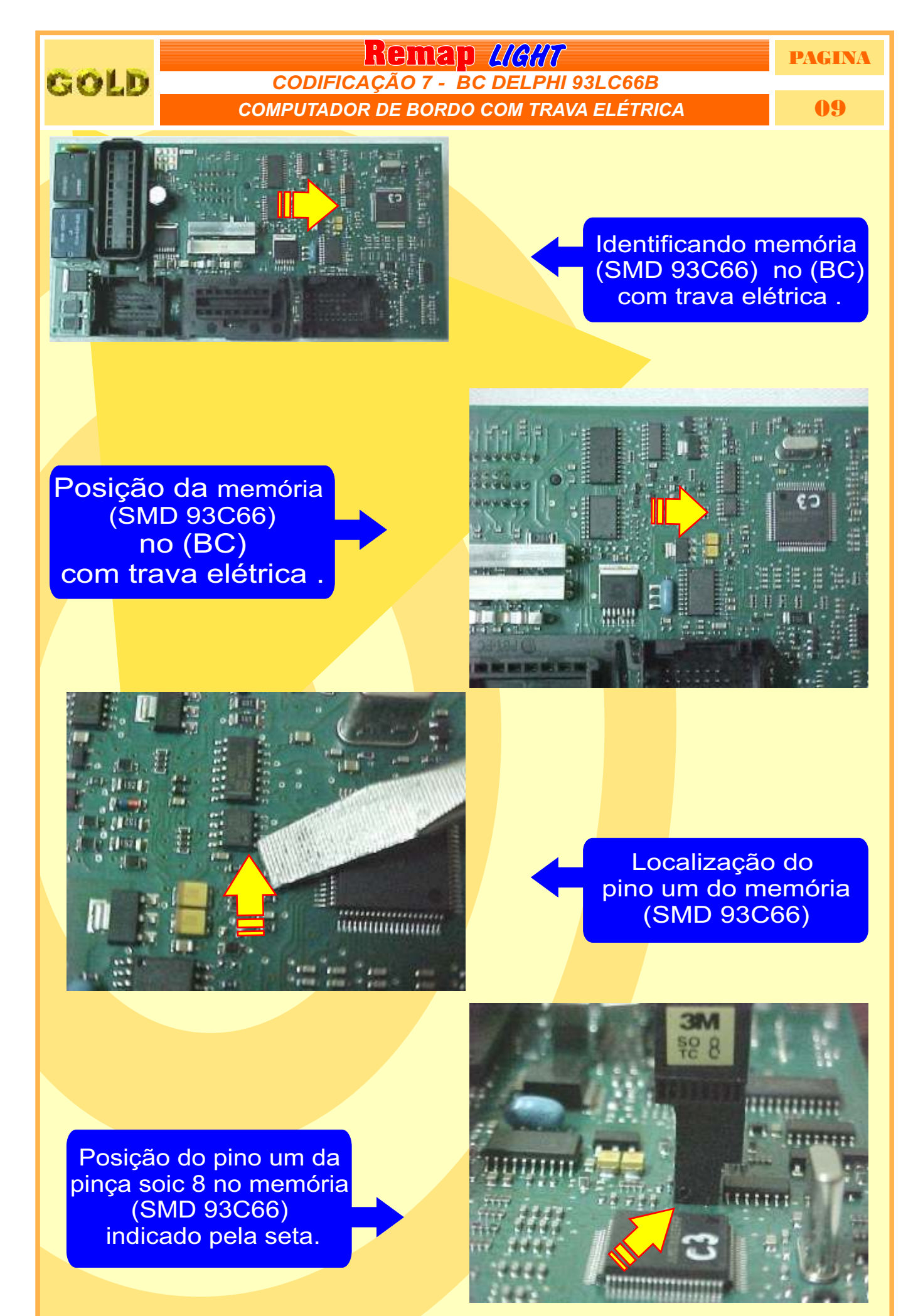

**[Retorna na pagina 12](#page-11-0)**

<span id="page-9-0"></span>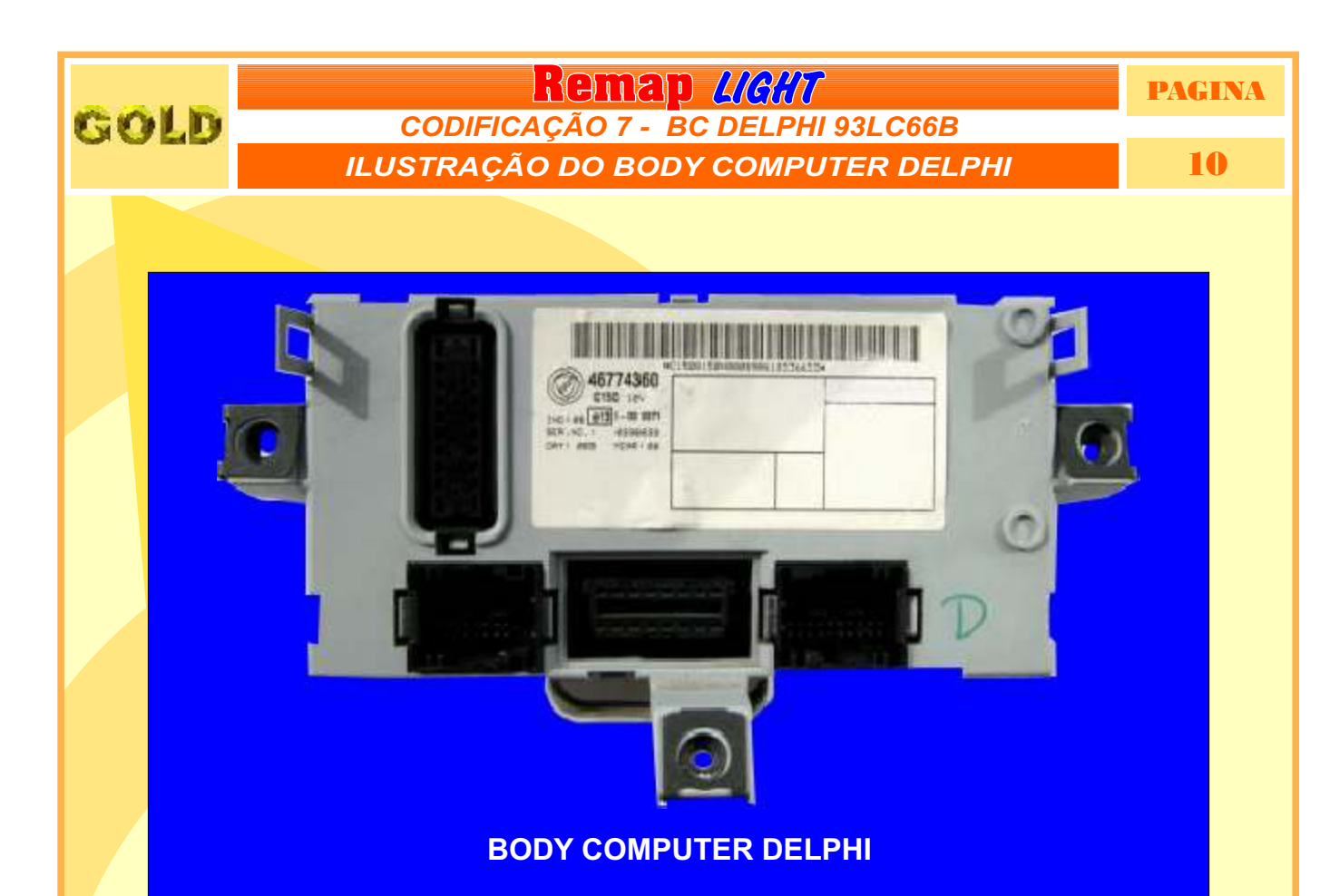

#### **CODIFICAÇÃO 7 - BC DELPHI - 93LC66B**

O Imobilizador usa memória serial 93LC66B SMD8 - Usar Pinça Soic 8. O tamanho do arquivo é 512 bytes.

Usar Transponder Megamos Crypto T42. Deixa o Transponder pronto e programado para ligar o veículo.

**Veículos equipados com está Unidade: FIAT:** Doblo, Pálio, Siena, Strada 00 à 03 NBC178 **LANCIA ALFAROMEO CODE 2 BC DELPHI 93LC66B**

**Obs:** Se há uma chave inválida no BC, tem qu deixar a chave ligada por 15 minutos para poder gravar as chaves. Caso contrário vai dar erro na codificação ou código do PIN errado.

**[Retorna na pagina 01](#page-0-0)**

<span id="page-10-0"></span>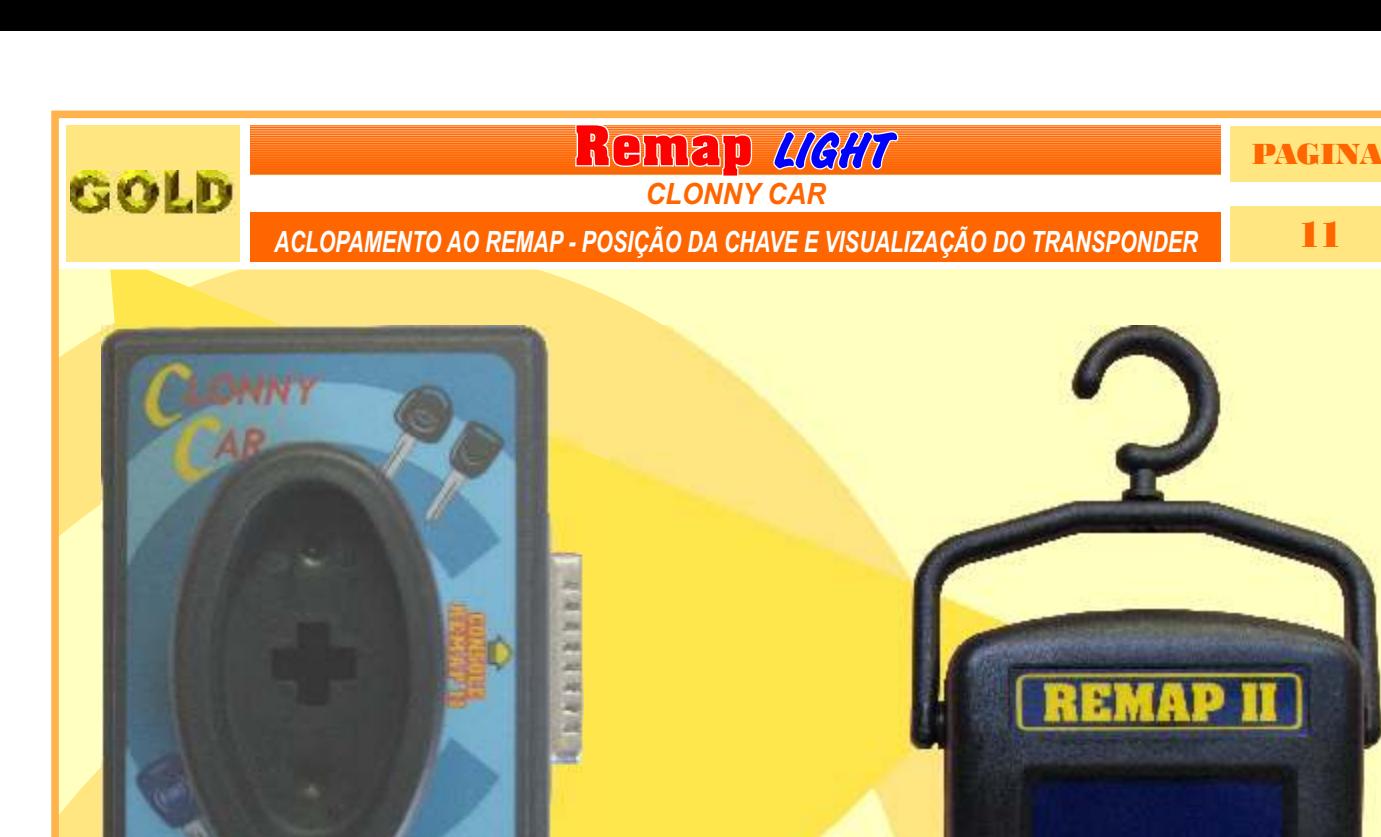

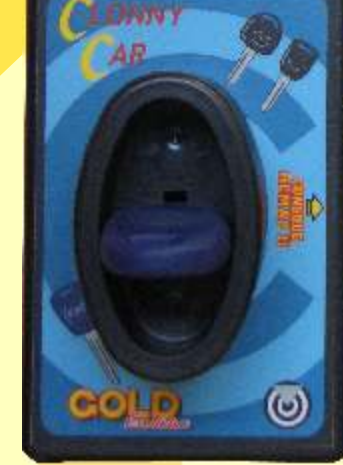

 $\odot$ 

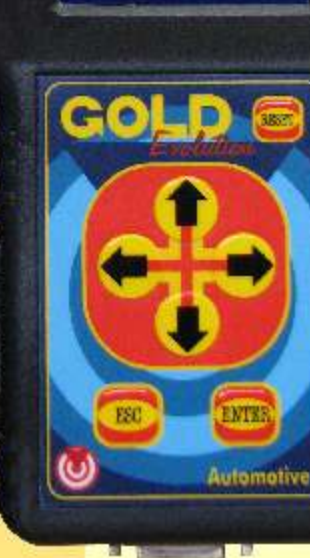

**Adeles destación** 

# **USANDO O BOBINA**

 $\overline{(\circ)}$ 

eollo

 **TRANSPONDER**

C o l o q u e o Transponder com a bobina virada para cima dentro da chave. Após programar no Clonny Car, se necessário for para utilização no veículo, usar a bobina virada para baixo.

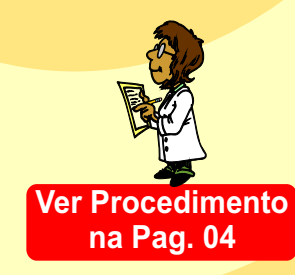

PAGINA

<span id="page-11-0"></span>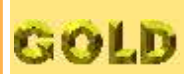

# Remap UGAT

**PROCEDIMENTOS PARA VERIFICAÇÃO** 

12

## **BODY COMPUTER DELPHI**

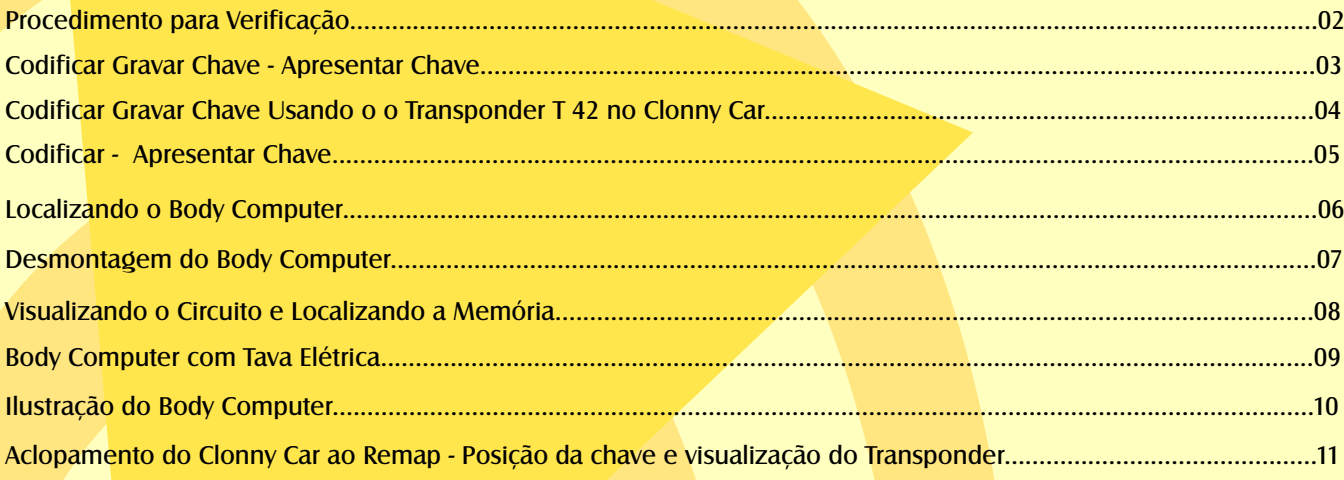

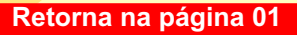